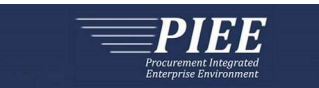

アメリカ国防総省(DoD)のエンタープライズレベルのサービスPIEEサイト内に入札に関わる手続きに関するポータルサイトが導入 されました。このサイトを使うことにより、より安全な自動化された方法で入札や添付書類のやり取りや企業からの返答を得る ことが可能になりました。

このよくある質問集はPIEE Solicitation モジュールを使用するにあたっての業者の支援の為にまとめられました。

### 目次

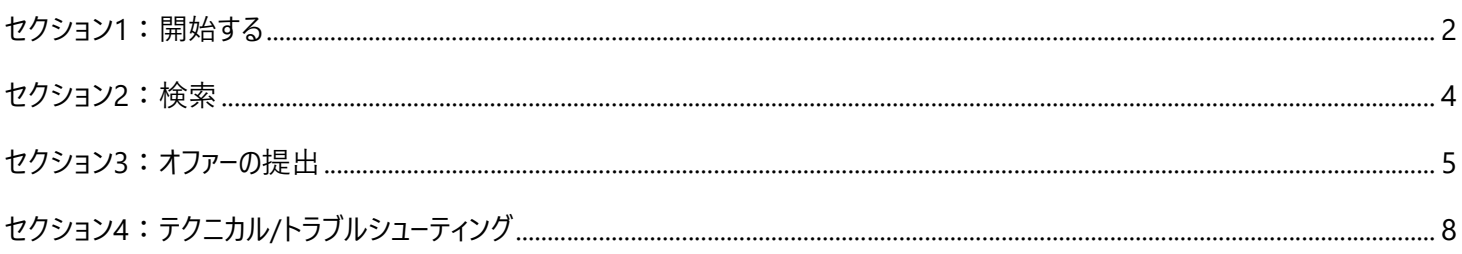

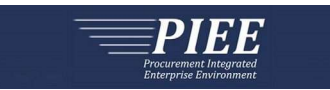

## セクション1:開始する

- 1. 誰が登録できますか?
	- A. 入札書を提出する権限を会社から与えられた人ならどなたでもプロポーザルマネージャーロールに登録できます。アカウ ントの登録に関してサポートが必要な場合は御社のアカウント管理者にお問い合わせください。

――――――――――――――――――――――――――――――――――――――――――――

- 2. 私の会社のアカウント管理者が誰か、どのようにして分かりますか?
	- A. 5文字のNCAGEコードを入力し、以下のリンクから、御社のアカウント管理者を見つけることができます。

https://piee.eb.mil/xhtml/unauth/lookup/gamLookup.xhtml

- 3. 私の会社にアカウント管理者がいない場合、どうなりますか?
	- A. PIEEに登録するのが初めてでアカウント管理者がいない場合、以下のリンク先のサイトに登録の仕方や使い方の説 明がありますのでご参照ください。

https://piee.eb.mil/xhtml/unauth/web/homepage/vendorGettingStartedHelp.xhtml

- 4. PIEEのアカウントが作られるまでどれくらいの時間がかかりますか?
	- A. サイト内での入力作業は数分で終わります。御社のアカウント管理者が許可をしてすぐにPIEEのアプリケ ーションを使うことができます。
- 5. アカウントの登録情報を変更したい場合はどうすればいいですか?
	- A. ユーザーID以外はほとんどの登録内容を変更することができます。画面上方の[My Account] (マイアカウント)をクリッ クし変更したい箇所を選び編集してください。
- 6. パスワードを忘れました。どうすれば良いですか?

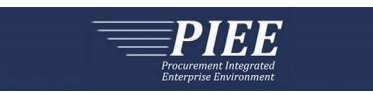

A. ログインページにある「Reset My Password」 (パスワードをリセットする) のリンクをクリックし必要事項を記入す ると、仮パスワードがメールで届きます。

――――――――――――――――――――――――――――――――――――――――――――

https://piee.eb.mil/xhtml/unauth/lookup/forgotPassword.xhtml

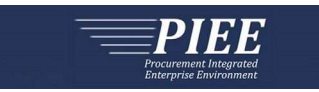

#### ―――――――――――――――――――――――――――――――――――――――――――― ールクロンと・ 保全社 しょうしょう こうしょう しょうしょう しょうしゅう しょうしゅう しゅうしゅう しゅうしゅう しゅうしゅう しゅうしゅうしょう セクション2:検索

### 1. 入札案件の検索のためにログインする必要がありますか?

A. SolicitationモジュールはPIEEにログインすることなくどなたでも入札案件を検索することができます。PIEEのログイン画 面の下方にSolicitation Searchのリンクがありますのでそちらからアクセスしてください。

https://piee.eb.mil/sol/xhtml/unauth/index.xhtml

添付書類がsecureの状態に設定してある場合、PIEEにログインをし、Proposal View OnlyまたはProposal manager のロールにてアクセスする必要があります。

#### 2. 入札案件はどのように探すことができますか?

- A. [Solicitation Module]のアイコンをクリック > [Search] をクリック (ポップアップ画面の左上にあります) > [Solicitation Search Criteria] を入力 > [Search] をクリック
- 3. 入札案件に対する変更が出た場合、どのように通知を受け取ることができますか?
	- A. 該当する入札案件内で、画面の左上にある [Please notify me of amendments to this solicitation] の横にある チェックボックスをクリックします。変更が投稿された時、メールとシステム通知を受け取ることができます。

#### 4. すべての添付書類をダウンロードできますか?

A. はい。該当する入札案件を表示した後、[Download All Attachments] をクリックします。ポップアップウィンドウが開 きZipファイル(圧縮ファイル)が指定された場所にSaveされる旨のメッセージが表示されます。添付種類はZipファイル の中に入ります。ダウンロード中のファイルは画面下方に表示されます。[Download All Attachments]を選んだ後[Sa ve As]のポップアップが出て来ない場合は、ダウンロードされたファイルは何もないということです。

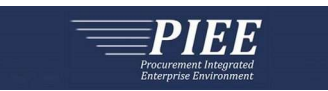

## セクション3:オファーの提出

#### 1. 入札書を提出するためにログインする必要がありますか?

A. はい。入札書を提出するにはPIEEにログインする必要があります。

#### 2. なぜ入札書を提出できないのでしょうか?

- A. 以下の理由のため入札書を提出できない場合があります。
	- PIEEにログインしていない。
	- 閲覧しているのはドラフト(下書き)の状態である。
	- Proposal View Onlyのロールしか取得していない。
	- Proposal ManagerのロールがActiveの状態ではない。
	- 提出するために必要なフィールドすべてを記入していない。

#### 3. Offer-Identifier (入札識別) フィールドは何の為にありますか?

A. Offer-Identifierフィールドとは、入札を提出した後、提出した業者が進捗を確認しやすくする為、そして米軍が複数 の入札を受け取った場合に識別を容易にする為のものです。このフィールドを空欄にした場合は自動でシステムが番号 を割り当てます。

――――――――――――――――――――――――――――――――――――――――――――

- 4. アップロードできる添付書類のサイズの上限はどのくらいですか?
	- A. 上限は1ファイルにつき1.9ギガバイト (GB) となります。
- 5. アップロードできる添付書類の数に上限はありますか?
	- A. いいえ。アップロードできる添付書類の数に関して、制限はありません。
- 6. 一度に複数の添付書類をアップロードできますか?

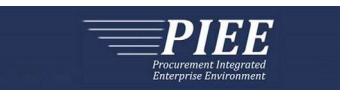

―――――――――――――――――――――――――――――――――――――――――――― ――――――――――――――――――――――――――――――――――――――― A. はい。複数の添付書類を一度にアップロードできます。[Choose File] をクリックした後、アップロードしたいすべてのファ イルをハイライトして、[Open] をクリックします。複数のファイルを選んだ場合においても一度にアップロードできる上限 は1.9GB (上記の4.Aを参照) になっています。まとめてアップロードしようとしたファイルの合計が1.9GB以上になる場 合、ファイルを選びなおしてまとまりの合計を1.9GB以下にしてください。

#### 7. 使用できるファイルの拡張子は何ですか?

A. 以下の拡張子がシステム上使用することができます:

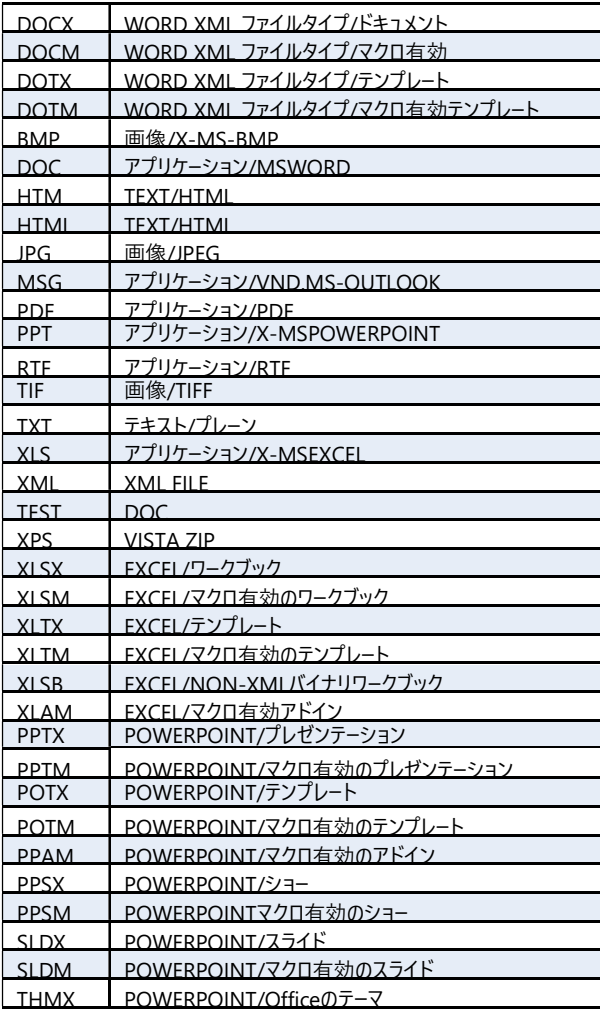

使用できないファイル拡張子が含まれている場合、画面上方に下記のエラーが表示されます。 「無効な添付書のファイル名です。添付書類のファイル名「filename.Extension」には無効なファイル拡張子があります。」

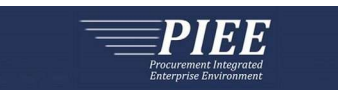

### ―――――――――――――――――――――――――――――――――――――――――――― 8. 署名して入札書を提出した後、メールかシステムから通知はありますか?

- A. 提出した直後に画面上方に提出された旨のメッセージが表示されます。記録の為にそのページを印刷か保存すること を推奨します。入札書が提出された確認の書類が入札書に添付される形で記録されます。
- 9. すでに提出した入札を撤回することはできますか?
	- A. 締め切り日時まででしたらいつでも撤回できます。

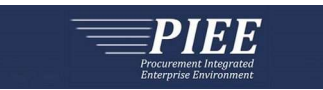

# セクション4:テクニカル/トラブルシューティング

- 1. ハードウェア/OSに必要な条件はありますか?
	- A. ハードウェアやOSに必要条件はありません。PIEEを使用するためにお使いの機器を設定する方法については、以下の リンクをクリックしてください:

――――――――――――――――――――――――――――――――――――――――――――

https://piee.eb.mil/xhtml/unauth/web/homepage/machineSetup.xhtml

- 2. ブラウザは何を使えばいいですか?
	- A. PIEEでは次のウェブブラウザを使うことができます。
		- Apple Safari バーション13.0以降
		- Google Chrome バージョン84.0以降
		- Microsoft Edge バーション84.0以降
		- Microsoft Internet Explorer バーション11.0以降\*
		- Mozilla Firefox バーション79以降

\*MicrosoftによるInternet Explorerのサポートは2021年8月17日に終了しました。ですのでInternet Explorer以外の ブラウザを使うことを推奨します。

- 3. システムからの通知、確認、その他の受信すべきお知らせが届かないのはなぜですか?
	- A. PIEEから発信されたメッセージ disa.ogden.eis.mbx.wawfnoreply@mail.mil が迷惑メールフォルダに振り分けら れていないことを確認してください。.
- 4. なぜシステムは利用できないのですか?
	- A. 定期的に、PIEEはシステムメンテナンスのため利用できなくなります。システムメッセージページに利用できない 時間についてのお知らせが載ることがあります。

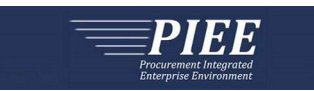

#### ――――――――――――――――――――――――――――――――――――――― 5. 問題が出た場合はどこに連絡すればいいですか?

A. アカウントに関連する問題については、御社のアカウント管理者に連絡してください。

PIEEのサイトに技術的な問題が生じている場合、以下のリンクからDISA DECC Ogden Electronic Business Servic e Deskまでご連絡ください。

――――――――――――――――――――――――――――――――――――――――――――

https://piee.eb.mil/xhtml/unauth/web/homepage/vendorCustomerSupport.xhtml

特定の入札案件について質問がありましたら、案件に表示されている米軍の契約担当にご連絡ください。